# **SIEMENS**

#### **07B0 A15 Switching Actuator 982001**

#### **Use of the application program**

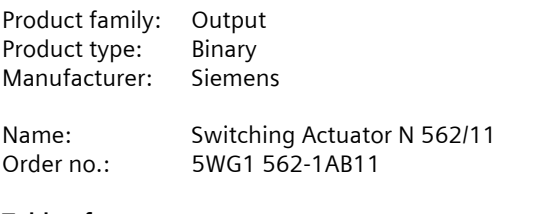

#### **Table of contents**

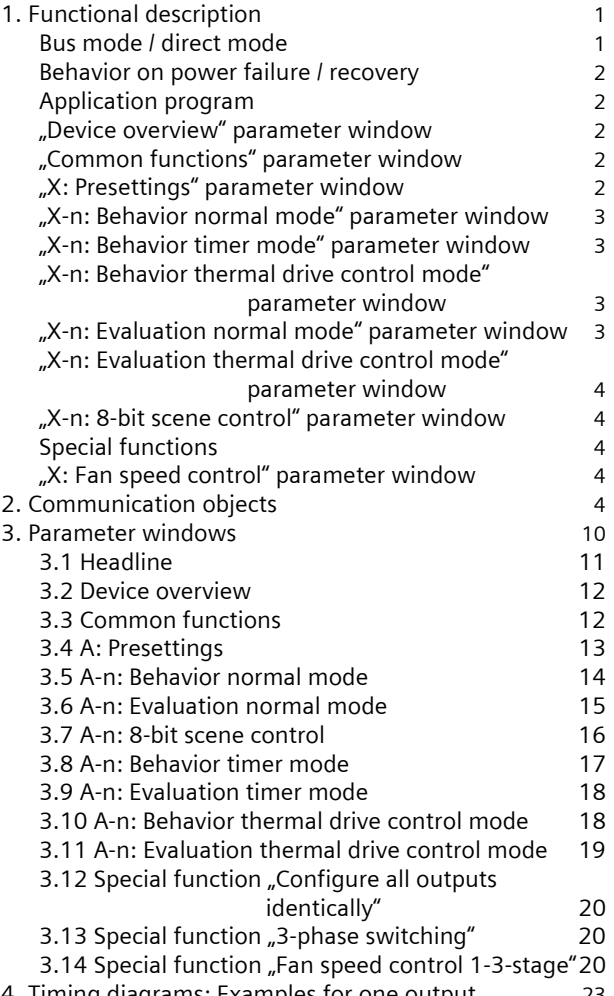

4. Timing diagrams: Examples for one output

#### **1. Functional description**

The N 562/11 switching actuator is a 3 MU (module units) wide device for DIN-rail mounting with N-system dimensions and 3 switching outputs (relay contacts for 230/400V AC, 10AX, C-load, in each case with load current measuring and monitoring (load check).

Via a special jumper up to 4 N 562/21 submodules (expansion modules) (with 3 switching outputs for AC 230/400 V, 10 AX, C-load, in each case with load current measuring and monitoring) or N 512/21 (with 3 switching outputs for AC 230/400 V, 16 AX, C-load, in each case with load current measuring and monitoring) can be connected in series to a N 562/11 main module. This facilitates expansion of the switching actuator from 3 to a maximum of 15 switching outputs and accordingly matching it flexibly to the number of loads to be switched.

The electronics of the N 562/11 and of all N 562/21 submodules connected to a N 562/11 are powered via the bus. The bus is connected to the main module exclusively via a bus connection block.

#### **Bus mode / direct mode**

5 green light-emitting diodes (LEDs) on the top of the main module (see figure 1, A5) indicate which module has been selected (LED = ON). To select a module, you tap the "Direct mode" button (see figure 1, A6) repetitively until the LED for the wanted module A...E lights up. If any of the LEDs A...E flash, then a fault is detected for this module. For example, this is the case if more modules are set than are actually connected or if the set module type does not correspond with the module actually connected or if a module was detected as faulty.

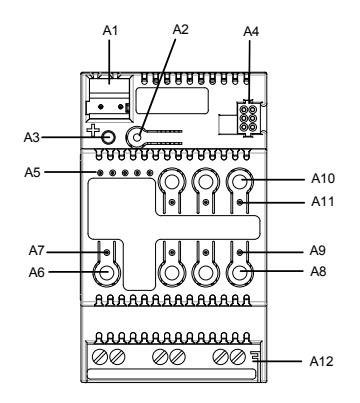

Figure 1: Indication and control elements

You switch between bus and direct mode with the direct mode button (see figure 1, A6) with an integrated yellow LED (see figure 1, A7). If this button is tapped, then which of the modules A to E (see figure 1, A5) was selected last is indicated for 30 seconds as well as the switching state of the relevant outputs by the red LEDs

December 2009

#### **07B0 A15 Switching Actuator 982001**

integrated in the buttons 1 to 3 (see figure 1, A9; contact closed: LED = ON, contact open: LED = OFF).

However, if the button to switch on direct mode is held down for at least 3 seconds, then the yellow LED to indicate direct mode comes on permanently. In direct mode, each output of the currently selected module can be switched via the allocated button on the top of the main module through a toggling function: a first press on a button switches on an output if it is switched off, a second press switches it off again. The switching state of the output is indicated by the red LED incorporated in the button. (Note: Buttons 4 to 6 and the incorporated LEDs are not used in the N 562/11.)

To change the switching state of the outputs of another module, this must be selected first. To do this, you must tap the direct mode button several times until the LED of the desired module A to E illuminates. You cannot select modules which are not configured as connected.

You use a parameter to set whether direct mode can be switched on permanently or for a given period of time. Direct mode is set in the factory to a time-limited on-time of 15 minutes. The timer limiting the on-time is restarted with the configured on-time each time the button is pressed. After the on-time has elapsed without a further key press, direct mode is switched off automatically and bus mode is re-enabled accordingly (if communication via the bus is possible). Alternatively, direct mode can be ended at any time by pressing the direct mode button for at least 3 seconds. The yellow LED for indicating direct mode then goes out and the actuator is again in bus mode. In bus mode, pressing the button for direct switching of an output off or on does not work. If direct mode is switched on via the bus, received switching and scene-recall commands are buffered and automatically rerun (i.e. executed) after switching back to bus mode.

#### **Behavior on power failure / recovery**

Because the actuator electronics are powered via the bus, a mains power failure leads only to functional failure of the actuator if the bus voltage also fails as a consequence of the mains power failure. However, the parameters for the switching state of each actuator output on bus voltage failure and after bus voltage recovery can be set individually: as before bus voltage failure, ON or OFF.

#### **Application program**

The N 562/11 switching actuator needs the application program "07B0 A15 Switching actuator 982001". This controls the outputs both from the main module and all connected extensions.

In bus mode, for each actuator output a communication object can be available for switching, for manual override, for forced control, for a logic operation and for status request. Furthermore, if required, time-limited switching (e.g. for lighting while cleaning) instead of lights permanently on can be enabled for each output via an optional "Night mode" object, if need be with a warning before switching off by multiple switching the output on and off (flashing). You can also select whether all outputs of a module are to be configured jointly and thus identically or whether each output is to be configured separately and individually.

Amongst others, the application program includes optional measuring and monitoring of the load current for each output on load failure and/or overload, simultaneous switching of all 3 outputs (3-phase switching), converting a speed preset as a percentage into 1- to 3-stage switching commands (fan speed control), conversion of a valve position preset as a percentage into a pulse width modulated (PWM) switching command (thermal drive control), a switching cycle and operating hours count with threshold monitoring for each output and an integrated 8-bit scene control, in which each output can be incorporated into up to 8 scenes.

Engineering Tool Software (ETS), version 3.0 f or higher, is needed to load the application program.

Note: If the N 562/11 application program is "unloaded" with the ETS, then you will no longer be able to enable direct mode, i.e. the LED status display and local switching of the outputs using the buttons on the front panel of the actuator are disabled. Only after reloading the application program can you re-enable the status display and direct mode.

#### **"Device overview" parameter window**

This parameter window indicates and sets the number and type of connected submodules. Ex works, the parameter "Number of connected submodules" in the N 562/11 is set to "4". This ensures that every output of connected submodules can be switched locally in direct mode, even via a main module which has not yet been configured. For all unconnected submodules, the corresponding green LED on the front panel of the N 562/11 for indicating the selected device (see figure 1, A5) flashes to signal that the number configured is not the same as the actual number of connected submodules.

#### **"Common functions" parameter window**

You use this parameter window to set together for all modules and all outputs the direct mode on-time and the transmission blocking period for status objects. This also determines whether and when status and limit value objects are to be sent and whether the integrated 8-bit scene control is to be enabled.

#### **"X: Presettings" parameter window"**

You can select this parameter window (X means the module designation A…E) for each module (main module A and configured submodules B...E) respectively.

#### **07B0 A15 Switching Actuator 982001**

Use this parameter window to allocate the wanted function to the outputs of the relevant module. Use the "Special function" parameter to set whether none or any of the following special functions is/are wanted:

- Configure all outputs identically
- 3-phase switching
- Fan speed control 1-stage
- Fan speed control 2-stage
- Fan speed control 3-stage.

If you do not want any special function, then you can set one of the following modes for each output:

 Normal mode Timer mode Thermal drive control mode.

Figure 2 shows a block diagram of how an output is controlled in "Normal mode".

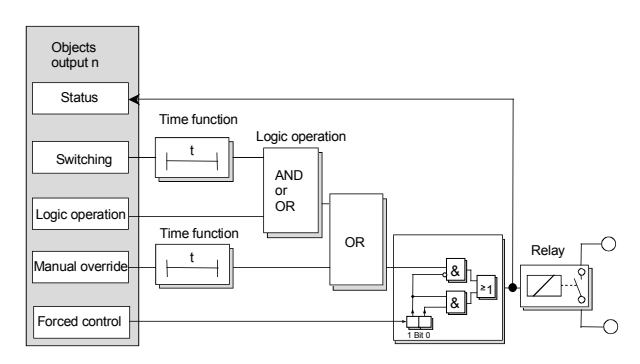

Figure 2: Block diagram of an output in normal mode

#### **"X-n: Behavior normal mode" parameter window**

The header (or name) of this window contains the corresponding module designation  $(X = A...E)$ , the corresponding output designation ( $n = 1...3$ ) and the designation of the allocated mode for this output. If a special function has been allocated to an output (or to several jointly), then the reference to the allocated special function is not contained in the parameter window header (name) but is written in the window itself above the first parameter.

You use this parameter window to set:

- whether the output is to work as a NO (normally open) contact or as an NC (normally closed) contact,
- whether a night mode with limited on-period is wanted and how long the on-period is to be,
- whether there is to be a warning in night mode before switching off,
- whether an ON delay is to be included,
- whether an OFF delay is to be included,
- whether a logic operation is wanted,
- whether there is to be a permanent or time-limited manual override option,
- whether a forced control is to be included,
- which switching status the output is to assume in the event of a bus voltage failure,

- which starting value the switching object and respectively a logic object (if available) are to assume after bus voltage recovery.

#### **"X-n: Behavior timer mode" parameter window**

If "Timer mode" has been allocated to an output, then you can set the following parameters via this window:

- whether receiving another ON command can retrigger a started ON time to the configured value,
- whether the output is to work as a NO contact or as an NC contact,
- whether there is to be a warning before switching off,
- how long the output is to be switched on,
- whether a logic operation is wanted,
- whether a forced control is to be included,
- which switching status the output is to assume in the event of a bus voltage failure and which one the output and a logic object (if available) are to assume after bus voltage recovery.

#### **"X-n: Behavior thermal drive control mode" parameter window**

If "Thermal drive control mode" has been allocated to an output, then you can set the following parameters via this window:

- whether the output is to be controlled by a 1-bit or an 8-bit object,
- whether the valve in the de-energised state is to be open or closed,
- up to which actuating variable value the valve is to re main closed,
- from which actuating variable value the valve is to be completely open already,
- to which least value (hysteresis) the actuating variable must be changed in order to compute a new ON or OFF time,
- which cycle time is to be included for pulse width modulation (PWM) ,
- whether the valve is to be opened once every 72 hours to avoid a blockage,
- which switching status the output is to assume in the event of a bus voltage failure and which after bus volt age recovery.

#### **"X-n: Evaluation normal mode" parameter window**

The header (or name) of this window contains the corresponding module designation  $(X = A...E)$ , the corresponding output designation ( $n = 1...3$ ) and the designa-

December 2009

#### **07B0 A15 Switching Actuator 982001**

tion of the allocated mode for this output. If a special function has been allocated to an output (or to several jointly), then the reference to the allocated special function is not contained in the parameter window header (name) but is written in the window itself above the first parameter.

You use this parameter window to set:

- whether a switching status object is to be added to this output,
- whether a switching cycle count is to take place without or with monitoring of an upper limit,
- whether an operating hours count is to take place with out or with monitoring of an upper limit,
- whether the load current is to be monitored for under load and/or overload,
- at which set point value the load current is to be moni tored,
- from when a deviation (hysteresis) of the load current set point value is to be reported,
- whether and when the current load current value is to be sent via the bus,
- to which value the load current has to be changed be fore it is to be sent again and
- on which cycle time elapsing the load current is to be sent again.

#### **"X-n: Evaluation timer mode" parameter window**

See description for parameter window "X-n: Evaluation normal mode".

#### **"X-n: Evaluation thermal drive control mode" parameter window**

If the "Thermal drive control mode" function has been allocated to an output, then you use this window to select whether a switching status object is to be added to this output.

In this mode, all other parameters normally contained in the "Evaluation" parameter window are canceled.

#### **"X-n: 8-bit scene control" parameter window**

The header (or name) of this window contains the corresponding module designation  $(X = A...E)$  and the corresponding output designation  $(n = 1...3)$ .

If 8-bit scene control has been enabled in the N 562/11, then you use this window to set in which scenes the corresponding output is to be integrated (max. 8 assignments possible).

#### **Special functions**

#### Configure all outputs identically

If you select the special function "Configure all outputs identically", then only setting of the mode and the "Behavior" and "Evaluation" parameter windows will be offered for output 1, because both other outputs will automatically be configured identically to output 1.

#### 3-phase switching

If you select the special function "3-phase switching", then only setting of the mode and the "Behavior" parameter windows will be offered for output 1, because both other outputs will automatically be configured identically to output 1. In "3-phase switching", you can only select "Normal mode" and "Timer mode" as the mode for output 1. The parameter windows "Evaluation" and "8-bit scene control" (if enabled) are visible for all outputs.

#### Fan speed control 1...3-stage

If you select the special function "Fan speed control 1 stage", then the mode for outputs 2 and 3 is still freely settable. If you select "Fan speed control 2-stage", then the mode for output 3 is still freely settable. In each case, the corresponding "Behavior", "Evaluation" and "8-bit scene control" (if enabled) parameter windows are then also added to the freely settable outputs automatically.

#### **"X: Fan speed control" parameter window**

If the "Fan speed control" function has been allocated to one or more outputs, then you can set the following parameters via this window:

- whether the actuating variables for heating and cooling mode are transferred via a joint object or via separate objects,
- from which control value in each case to switch from OFF to fan speed stage 1, from this to fan speed stage 2 and from this to fan speed stage 3,
- the difference by which one of the threshold values for the change-over to the next higher fan speed stage must be under-run in order for there to be an automatic switch-over to the next lower fan speed stage,
- whether in manual mode the wanted fan speed stage is set via a percentage or via the switching stages 0...3,
- at which fan speed stage to switch on a bus voltage fail ure and on bus voltage recovery and
- whether status objects are to be added for "Automatic mode" and to report the current fan speed stage.

Subject to change without prior notice P.O. Box 10 09 53, D-93009 Regensburg

December 2009

# **07B0 A15 Switching Actuator 982001**

#### **2. Communication objects**

The following 287 communication objects are available in the N 562/11 switching actuator. Which of them are visible and can be linked with group addresses will be determined by setting the parameters.

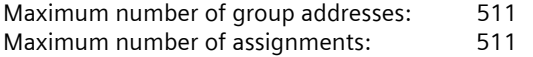

#### **Note**

The number and type of visible objects can vary. Never are all objects available together.

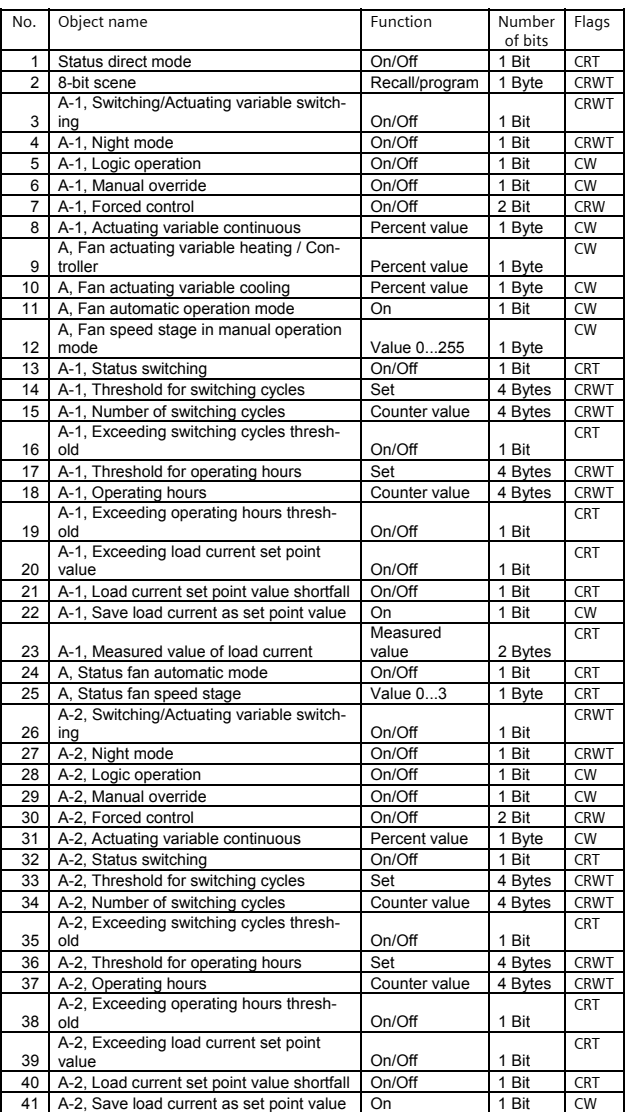

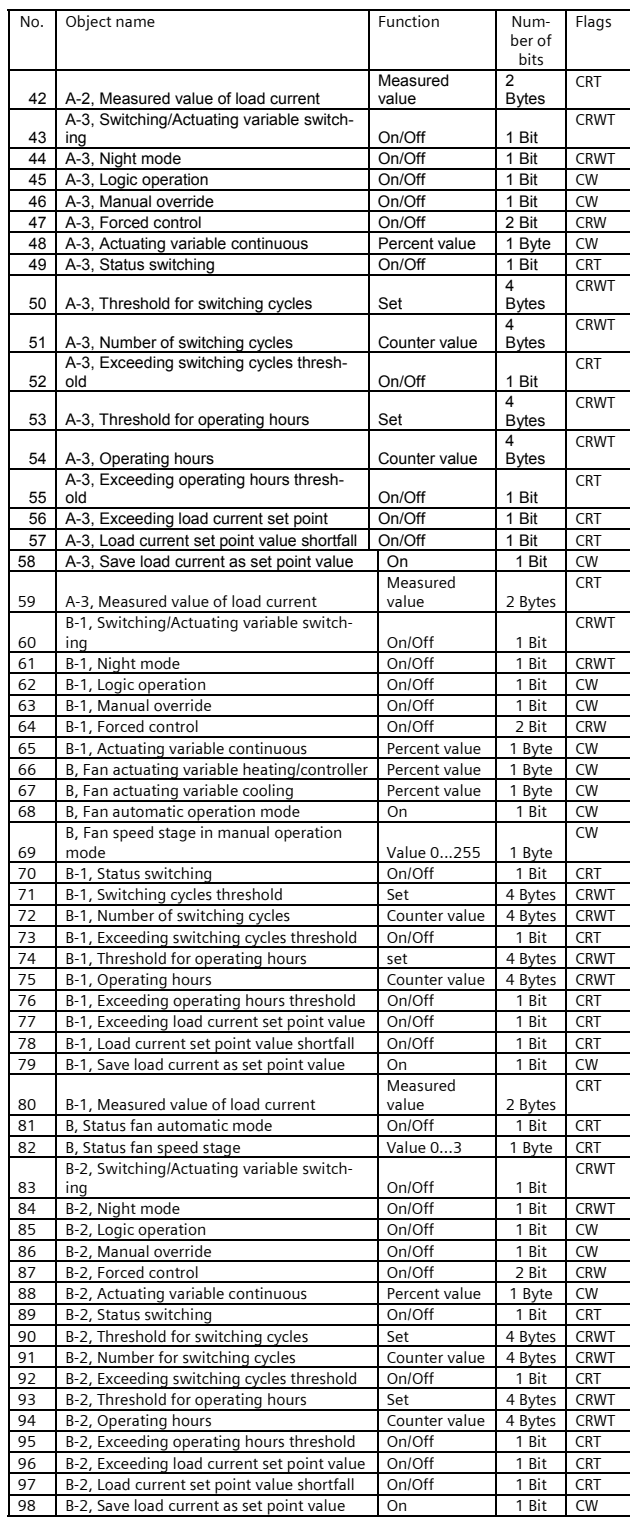

Siemens AG 882001, 22 pages Technical manual manual manual manual manual manual manual manual manual manual manual manual manual manual manual manual manual manual manual manual manual manual manual manual manual manual ma Industry Sector, Building Technologies Low Voltage Distribution © Siemens AG 2009 Update: http://www.siemens.com/gamma

P.O. Box 10 09 53, D-93009 Regensburg Subject to change without prior notice

December 2009

# **07B0 A15 Switching Actuator 982001**

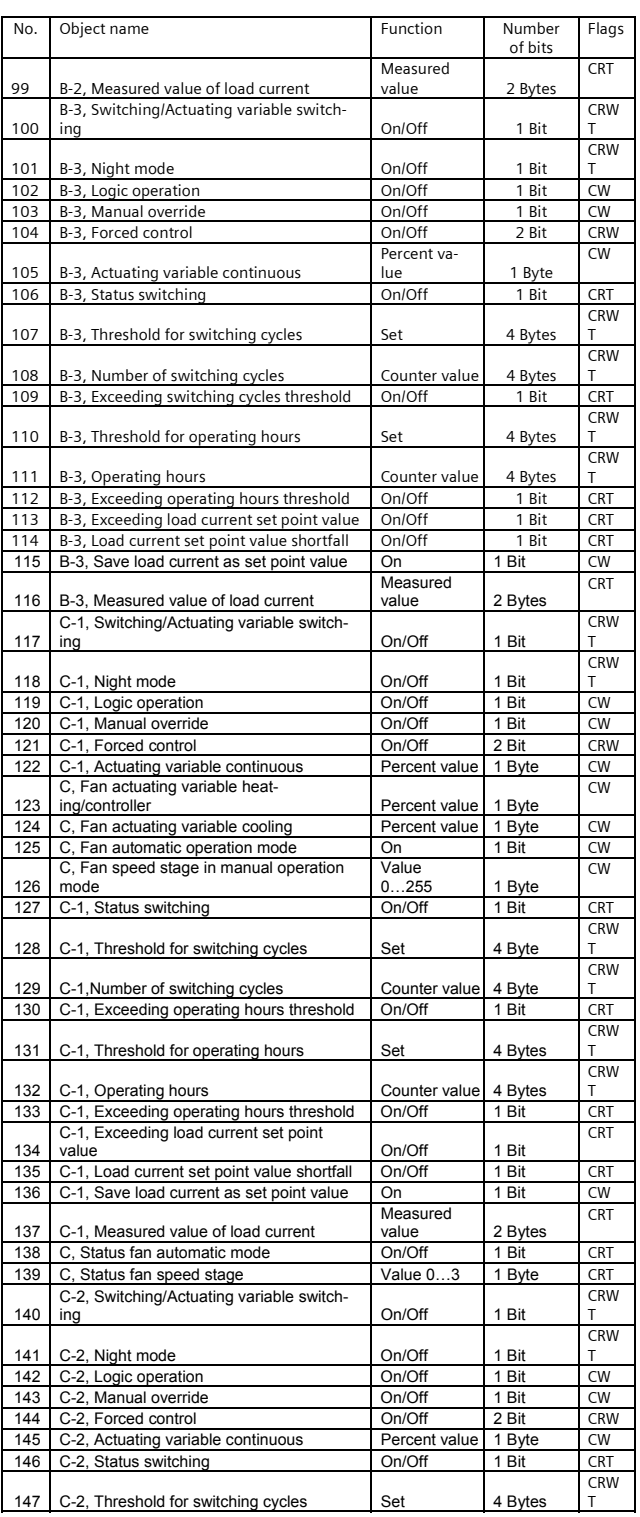

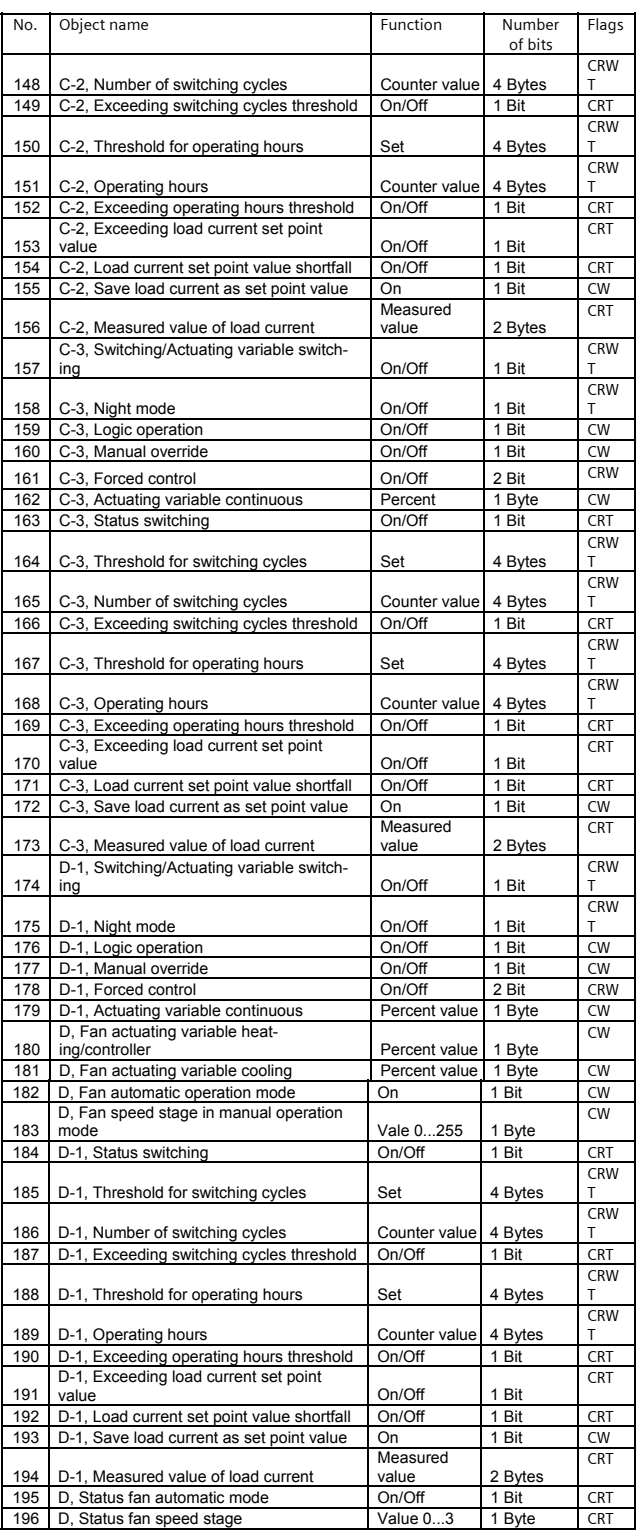

3.3.3.3.1/6

Update: http://www.siemens.com/gamma  $\bullet$  Subject to change without prior notice

December 2009

# **07B0 A15 Switching Actuator 982001**

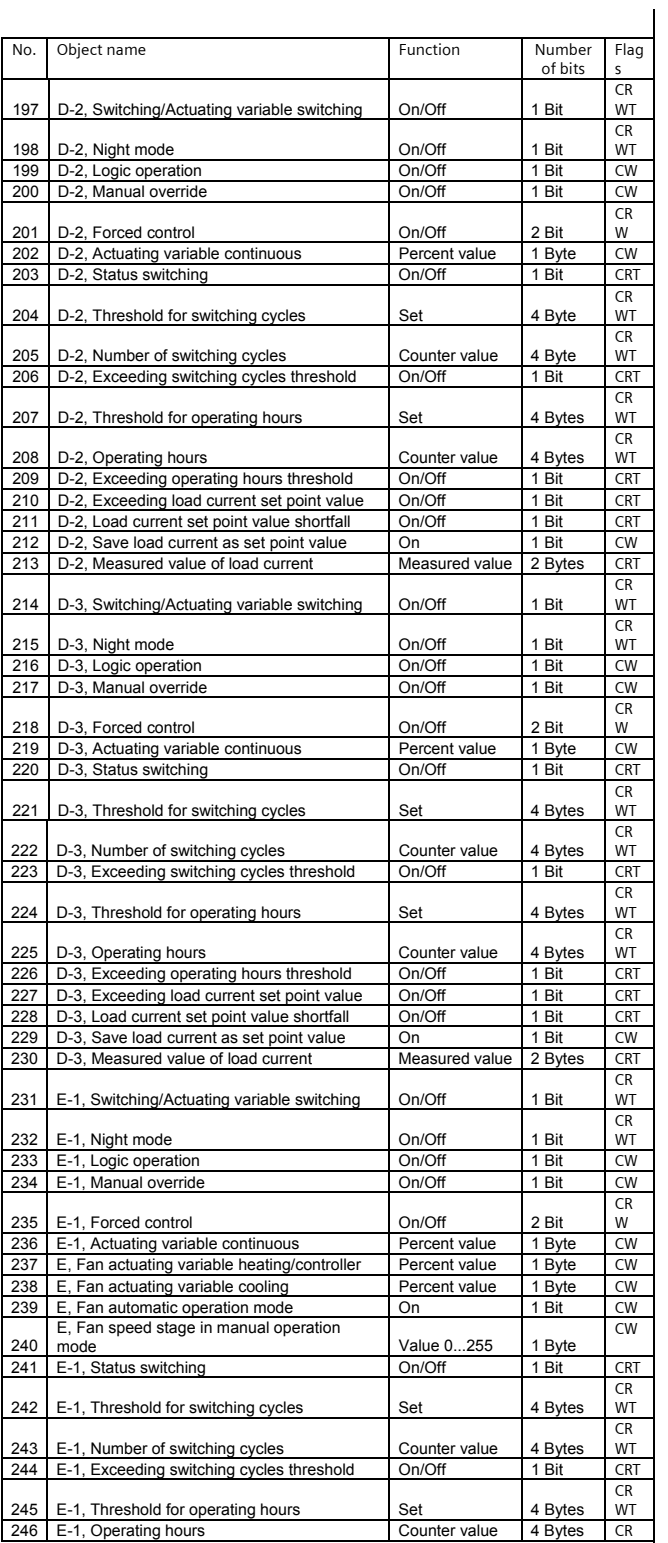

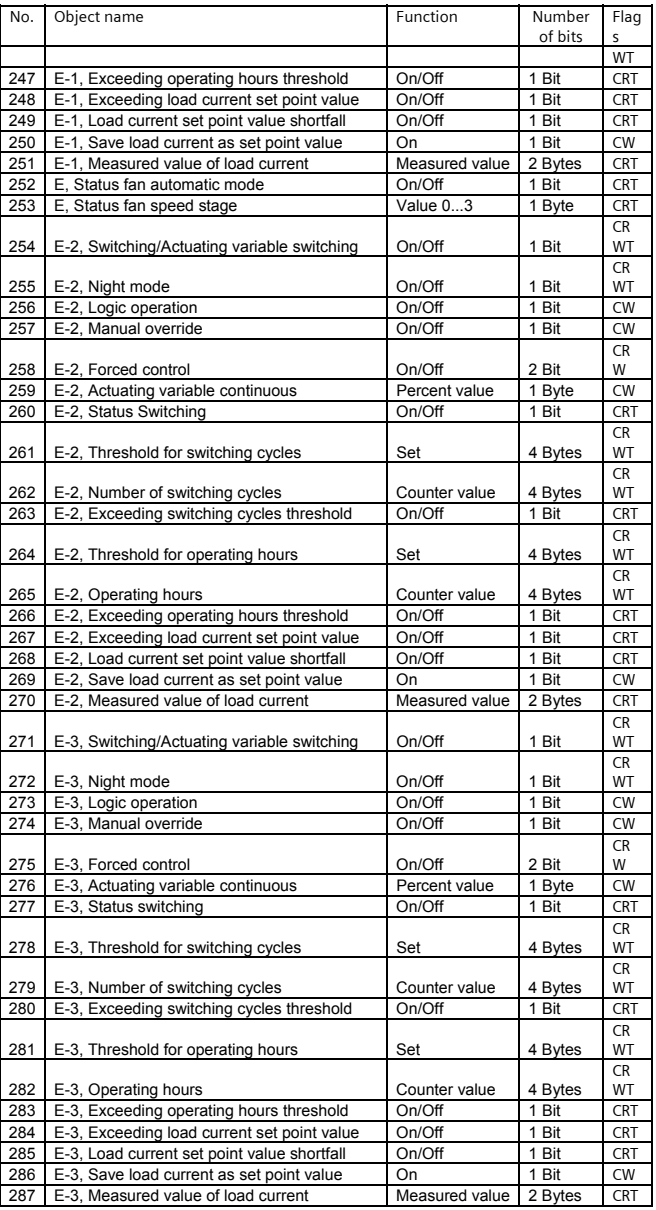

 $\circ$  Siemens AG 2009 Update: http://www.siemens.com/gamma<br>Subject to change without prior notice

December 2009

# **07B0 A15 Switching Actuator 982001**

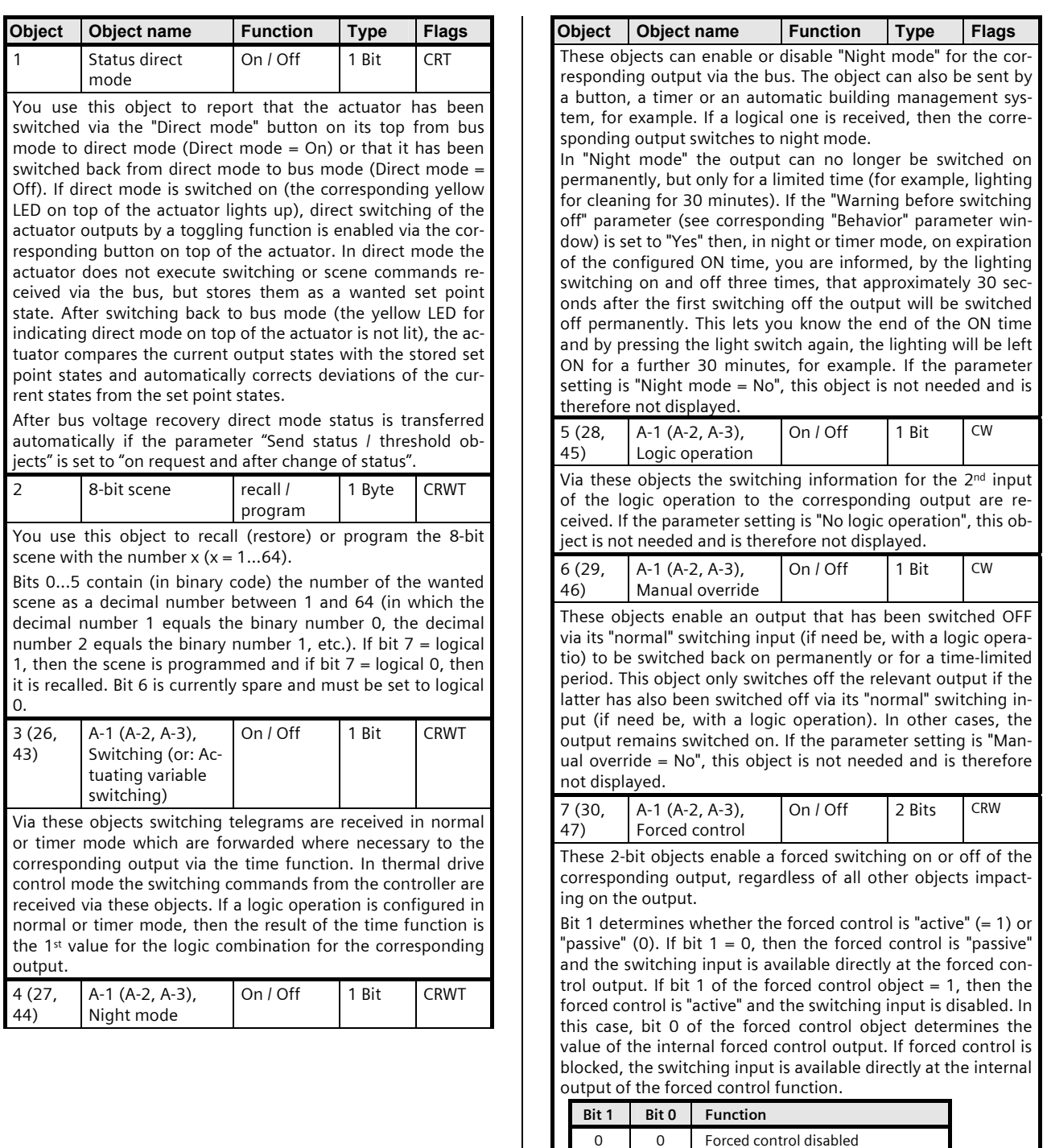

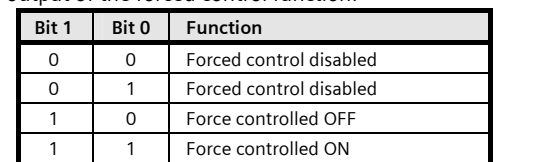

Update: http://www.siemens.com/gamma  $\bullet$  Subject to change without prior notice

December 2009

# **07B0 A15 Switching Actuator 982001**

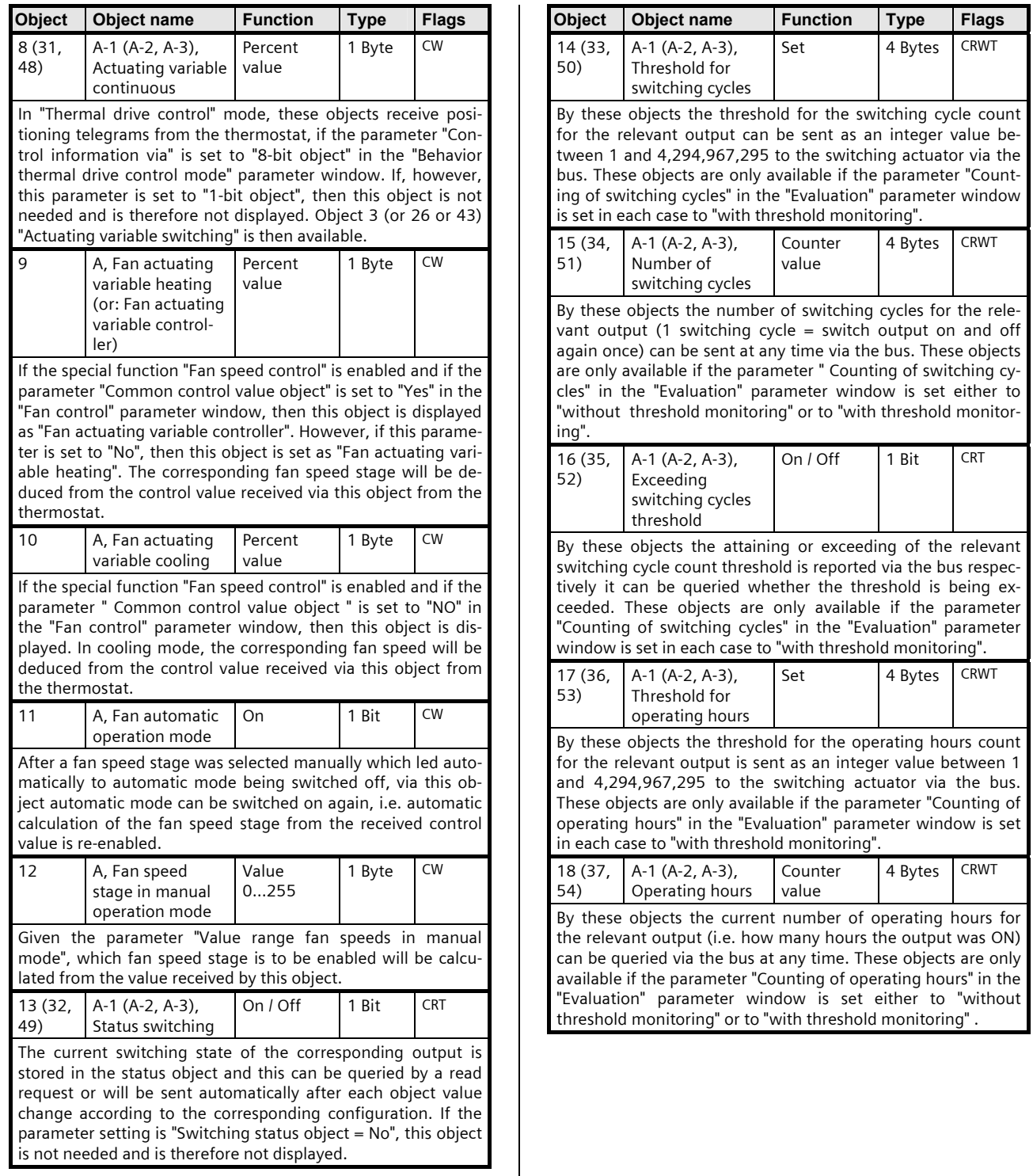

December 2009

# **07B0 A15 Switching Actuator 982001**

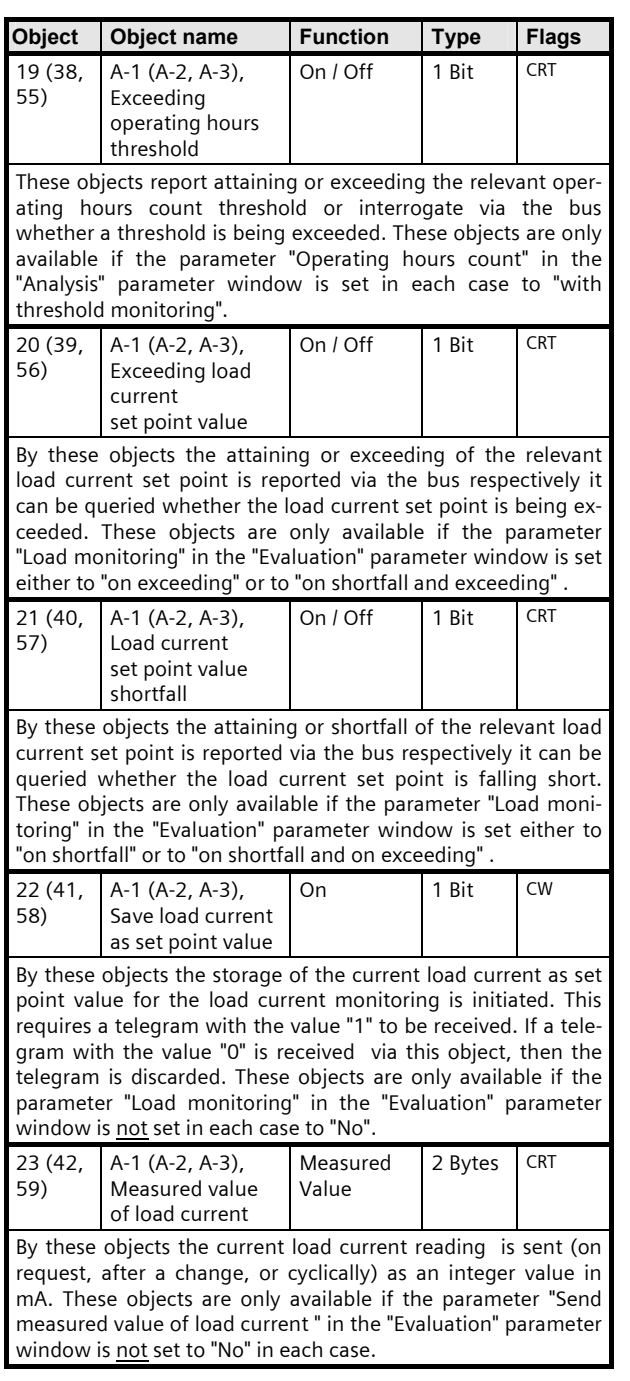

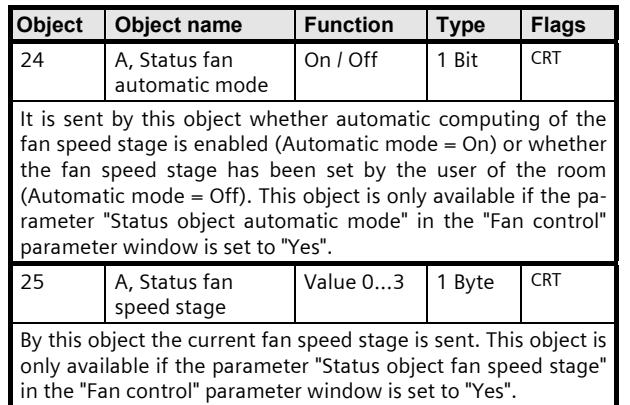

The above explanations apply accordingly to the communication objects for submodules B...E. Their communication objects begin with the object "X-1, Switching" (X  $= B...E$ ) in

Device B: from the number 60,

Device C: from the number 117, Device D: from the number 174,

Device E: from the number 231.

3.3.3.3.1/10

#### **07B0 A15 Switching Actuator 982001**

#### **3. Parameter windows**

#### **3.1 Headline**

The next picture shows the parameter window which pops up after you choose the ETS function "Edit Parameters…" in an as yet unconfigured device.

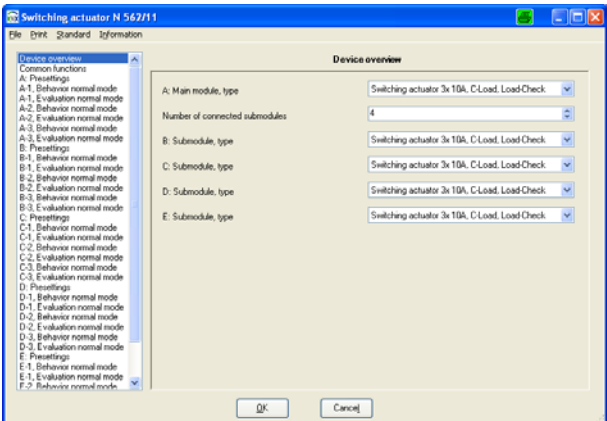

This window contains the following selections in the header:

# Switching actuator N 512/11

File Print Standard Information

#### **File**

If you select the "File" tab in the header, then you can choose one of the following actions:

Save Export

Import.

Save: Choosing this action stores the currently set parameters into the project database.

Export: The export function is used to export the device's current configuration in XML format from the ETS project database and save them on any drive in a file to be defined by the operator. The following window pops up after you select this action:

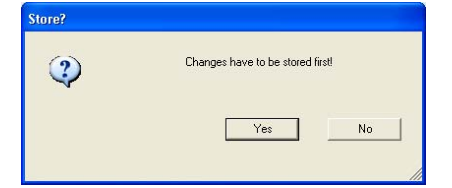

At this point, you should remember that all final parameter settings entered are to be saved initially in the project database before exporting the data. Only when this prompt has been answered with "Yes" does a new window open for selecting the drive and file to which the file export is to be made.

Import: The import function is used to load the settings / group addresses for a N 562/11 switching actuator (which have been stored in a file via the export function) into another device. This can be used to copy configurations / group addresses into additional devices or to load them in a new device which was exchanged after a fault. The following window pops up after you select this action:

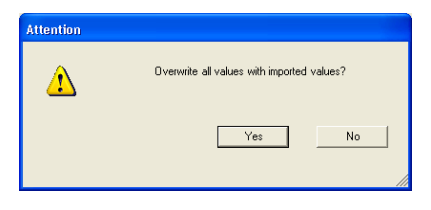

Only when this prompt has been answered with "Yes" does a new window open for selecting the drive and the xml file to be imported. After selecting the file to be imported, you will be prompted in the following window to confirm whether the allocated group addresses are also to be imported:

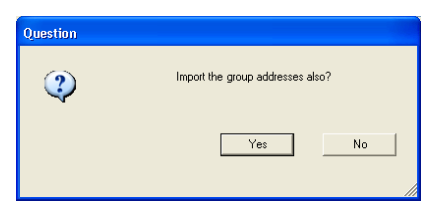

If you answer "Yes" to this prompt, then the allocated group addresses are imported.

#### **Print**

If you select the "Print" tab in the header, then you can choose one of the following actions:

Printer

Preview.

Printer: After you select "Printer", a window opens for you to choose the printer on which the device settings are to be printed out for documentation purposes. Preview: After selecting "Preview", a window opens with a print view of the device parameters.

December 2009

#### **07B0 A15 Switching Actuator 982001**

#### **Standard**

After selecting this button, the following window opens:

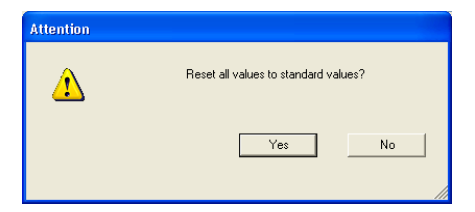

If you press the "Yes" button, then all parameters are reset to their standard ex factory setting. This causes the loss of all settings that have not been archived via the export function.

#### **Information**

After this button is selected, a window opens with information about the current release of the application program and an Internet link to Siemens Building Control. Clicking on the open Info window closes it.

#### **Selectable parameter windows**

The following picture shows the overview in the left of the ETS parameter window of all parameter window selections for a main module with four connected submodules. In all devices, all outputs are set to "Normal mode". The number and type of parameter window selections are determined by the number of connected submodules and the mode set for each output.

Ex works, the number of submodules is set to "4" and the modes for all outputs to "Normal mode". This ensures that, even without prior configuration of the main module and without communication via the bus, you can switch all outputs from all modules on and off with the buttons on top of the main module.

#### Device overview Common functions

- A: Presettings
- A-1, Behavior normal mode
- A-1, Evaluation normal mode
- A-2, Behavior normal mode
- A-2, Evaluation normal mode
- A-3, Behavior normal mode
- A-3, Evaluation normal mode
- **B**: Presettings
- B-1, Behavior normal mode
- B-1, Evaluation normal mode
- B-2, Behavior normal mode
- B-2, Evaluation normal mode
- B-3, Behavior normal mode
- B-3, Evaluation normal mode

# **3.2 Device overview**

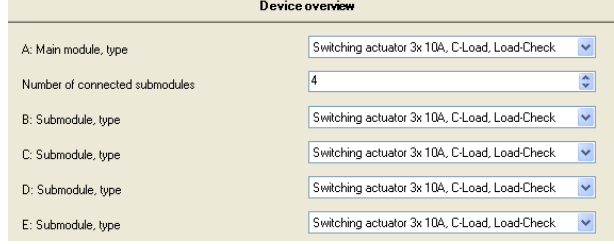

This parameter window is used to set the number and type of submodules connected to the main module**.** 

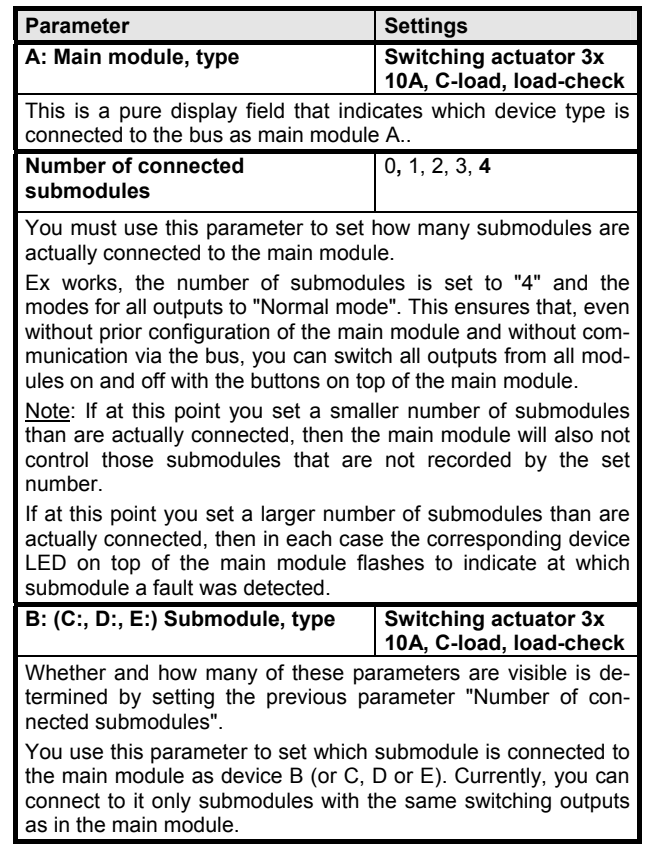

All parameter windows and the parameters contained in them are listed and explained below.

December 2009

# **07B0 A15 Switching Actuator 982001**

#### **3.3 Common functions**

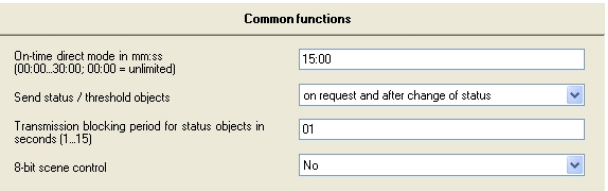

You use this parameter window to set those functions which are common to all devices (main module and submodules).

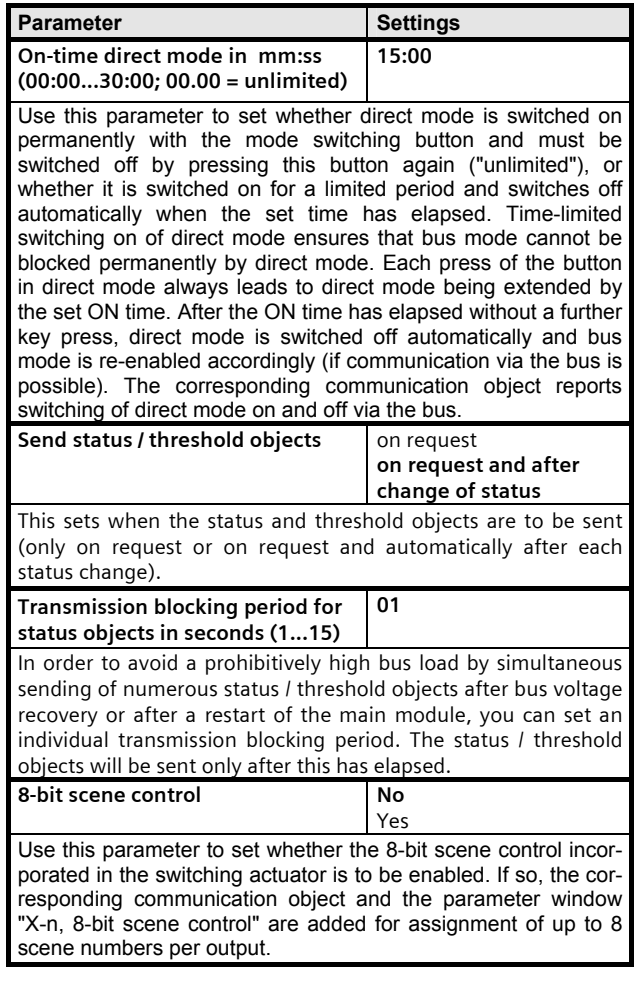

#### **3.4 A: Presettings**

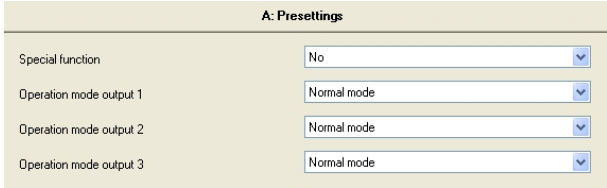

This parameter window is used per module (in this case, main module "A") to set the function or mode for each output.

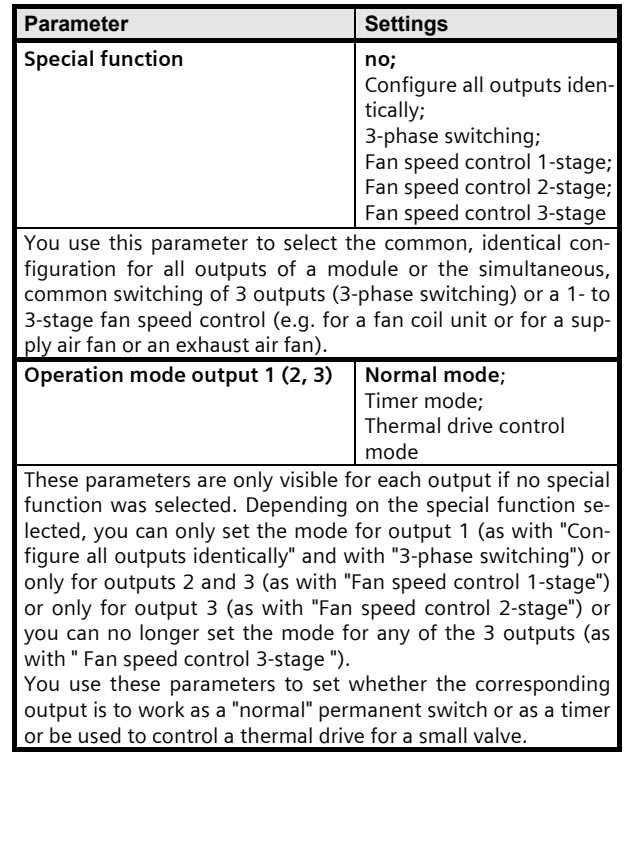

December 2009

# **07B0 A15 Switching Actuator 982001**

#### **3.5 A-n: Behavior normal mode**

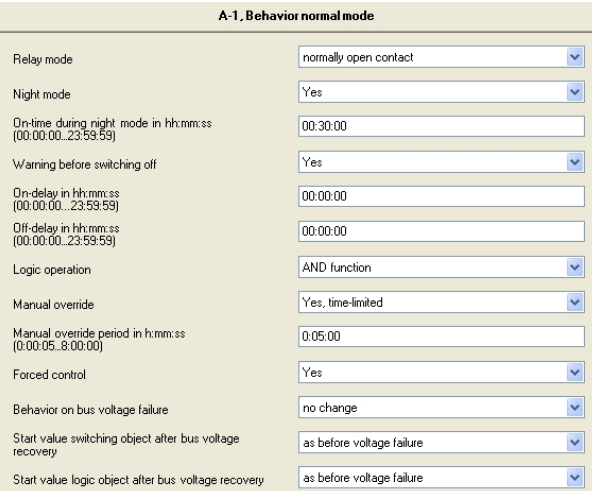

This parameter window is used for the corresponding output (in the above picture, main module "A", output 1) to set the switching behavior in "Normal mode".

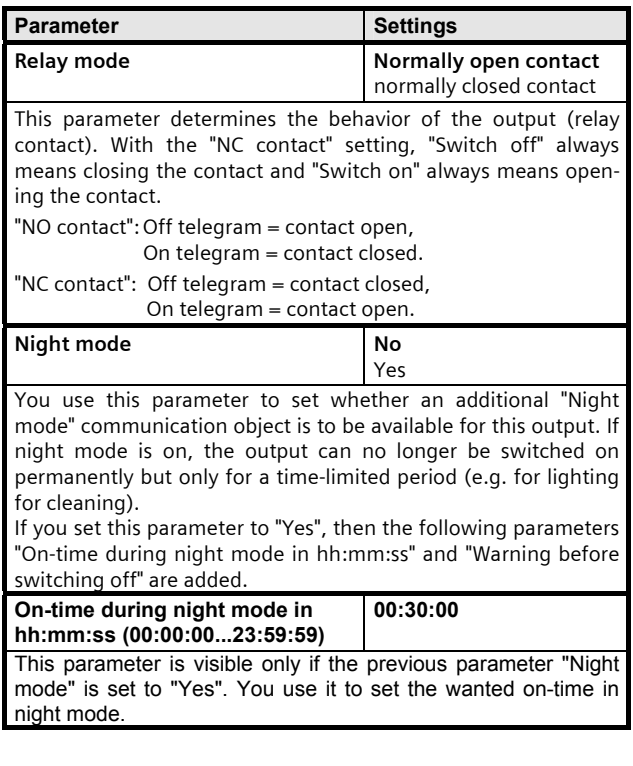

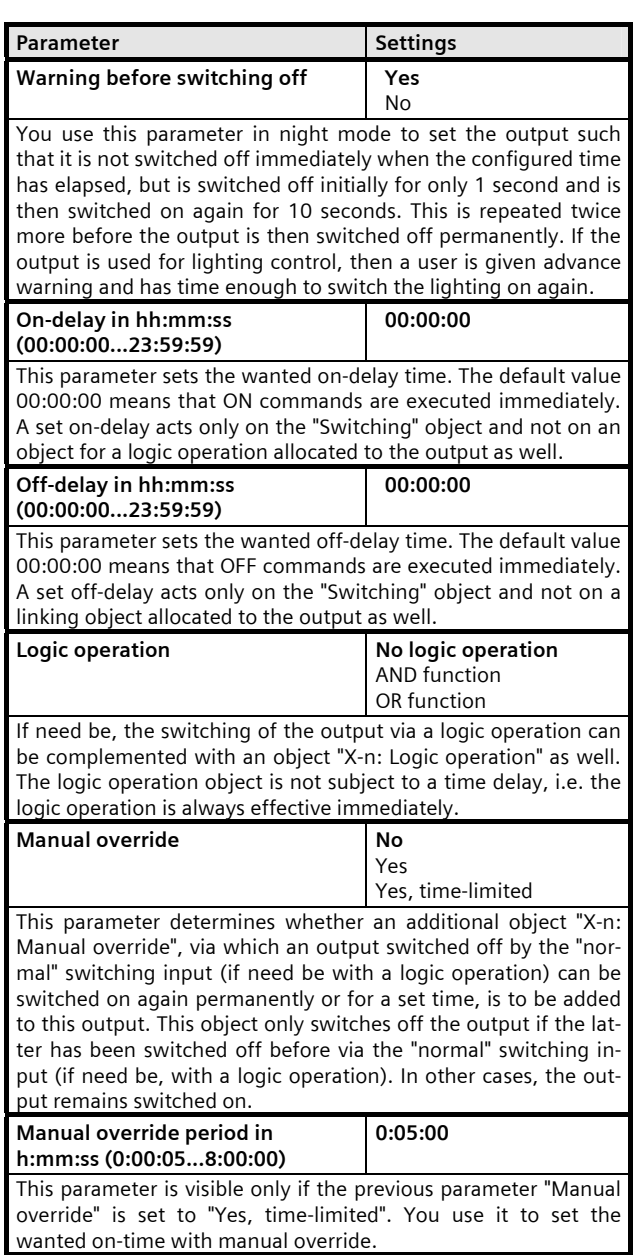

Update: http://www.siemens.com/gamma © Siemens AG 2009 Low Voltage Distribution

# **07B0 A15 Switching Actuator 982001**

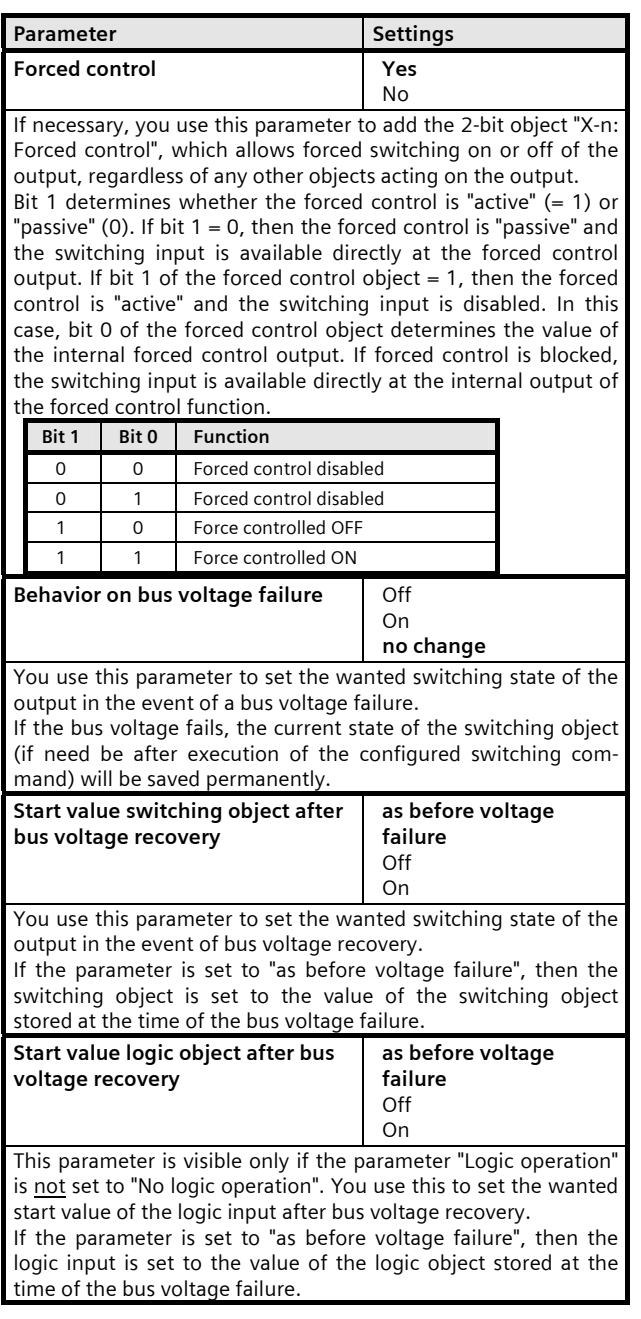

#### **3.6 A-n: Evaluation normal mode**

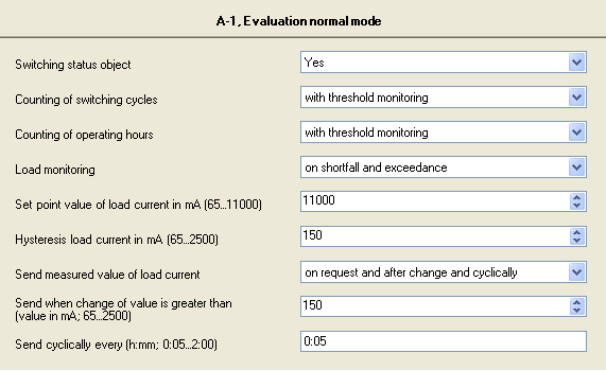

This parameter window is used for the corresponding output (in the above picture, main module "A", output 1) to set the monitoring and evaluation functions in "Normal mode".

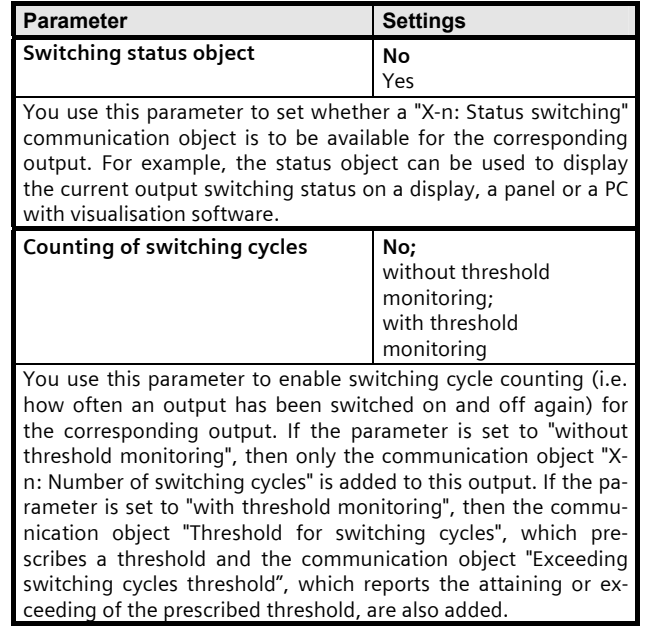

December 2009

# **07B0 A15 Switching Actuator 982001**

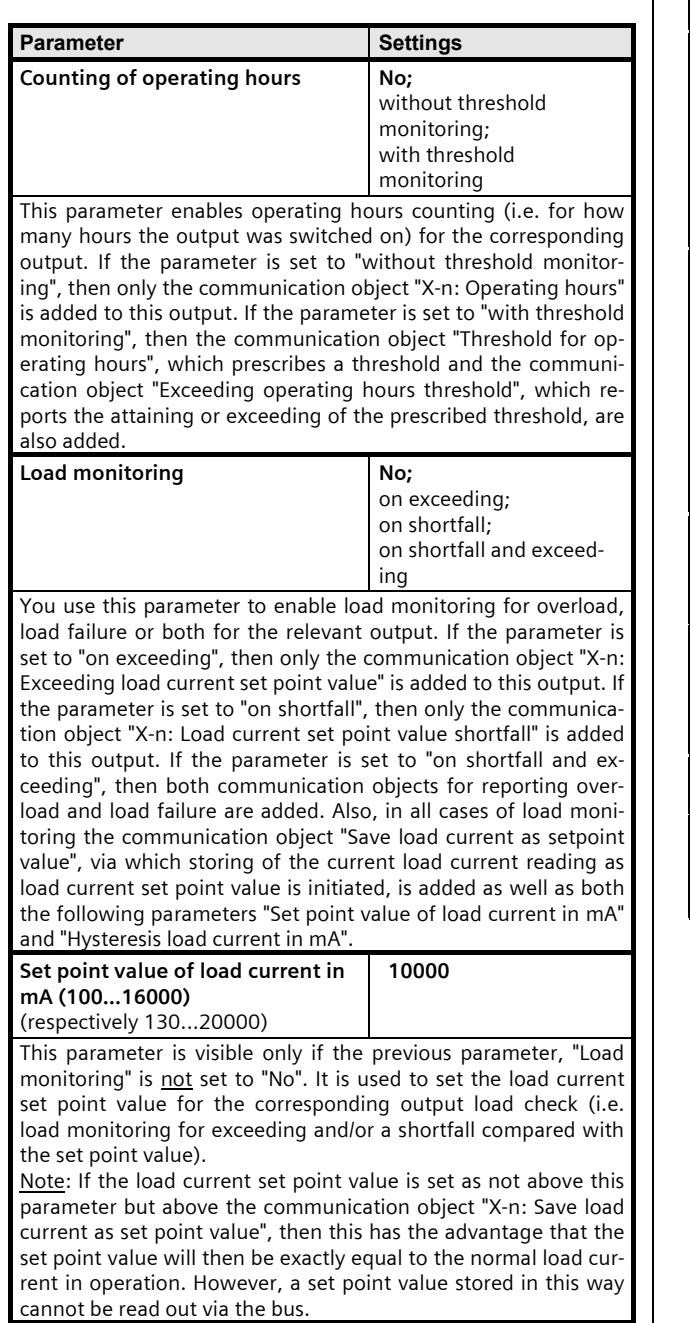

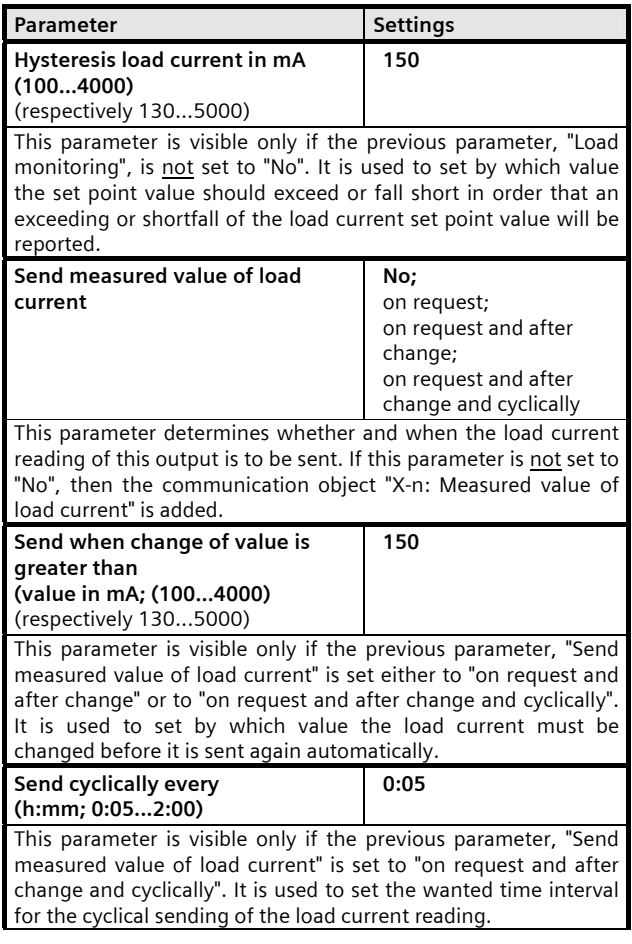

# **3.7 A-n: 8-bit scene control**

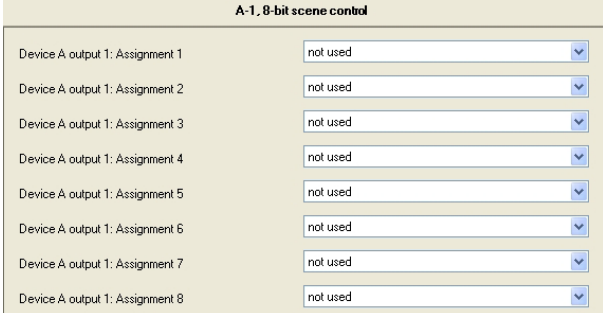

This parameter window is visible only if the parameter "8-bit scene control" in the "Common functions" parameter window is set to "Yes". It enables the relevant output to be incorporated in up to 8 scenes**.**

Update: http://www.siemens.com/gamma  $\textcircled{\textsc{Subject}}$  Siemens AG 2009

December 2009

#### **07B0 A15 Switching Actuator 982001**

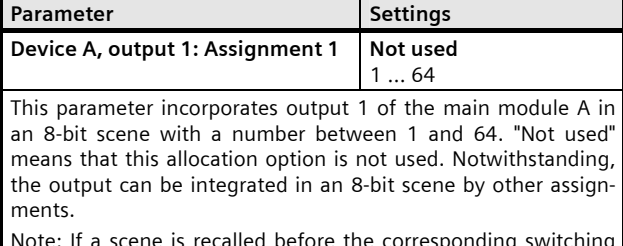

Note: If a scene is recalled before the corresponding switching states are programmed (stored) for this scene, then there is no response when the scene is recalled.

Device A, output 1: Assignment 2 | Not used 1 … 64

This parameter incorporates output 1 of the main module A in a further 8-bit scene with a number between 1 and 64. "Not used" means that this allocation option is not used. Notwithstanding, the output can be integrated in an 8-bit scene by other assignments.

Note: If a scene is recalled before the corresponding switching states are programmed (stored) for this scene, then there is no response when the scene is recalled.

#### and so on until

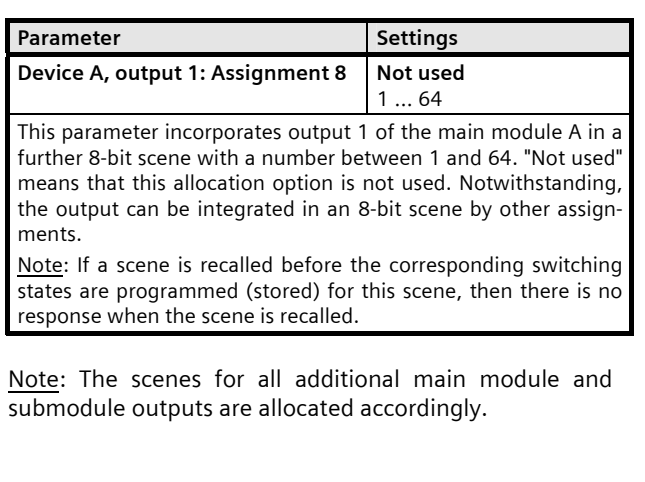

#### **3.8 A-n: Behavior timer mode**

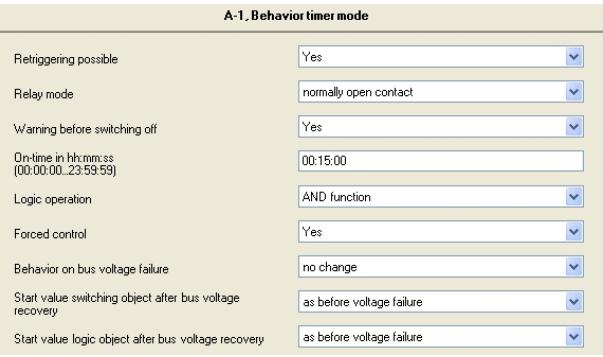

This parameter window is only visible if the "Operation mode" parameter for the corresponding output has been set to "Timer mode".

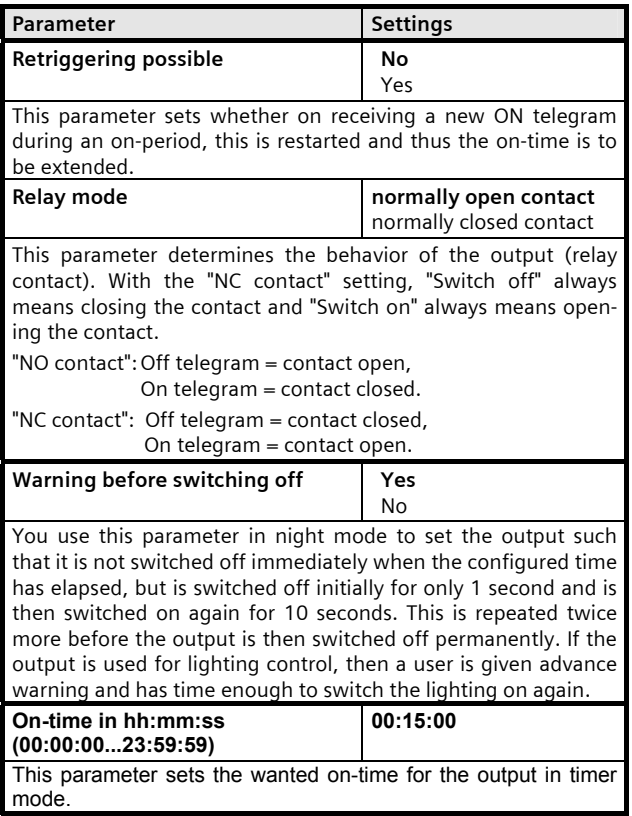

December 2009

#### **07B0 A15 Switching Actuator 982001**

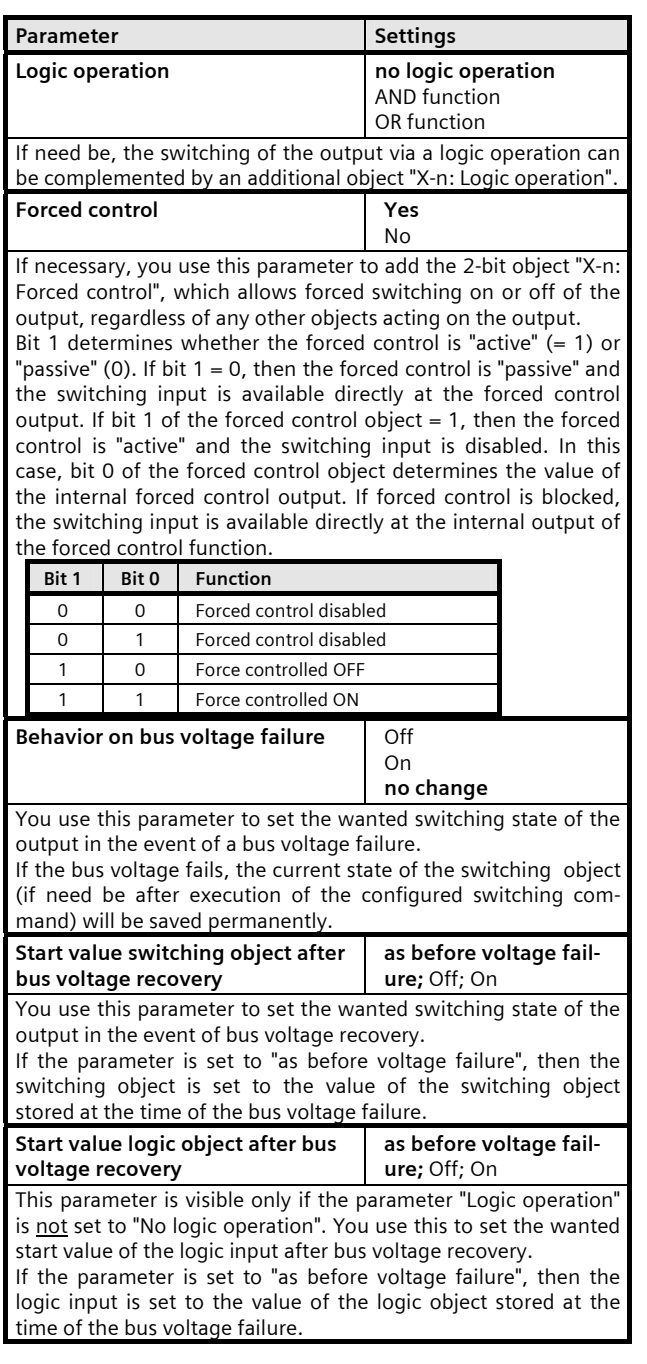

#### **3.9 A-n: Evaluation timer mode**

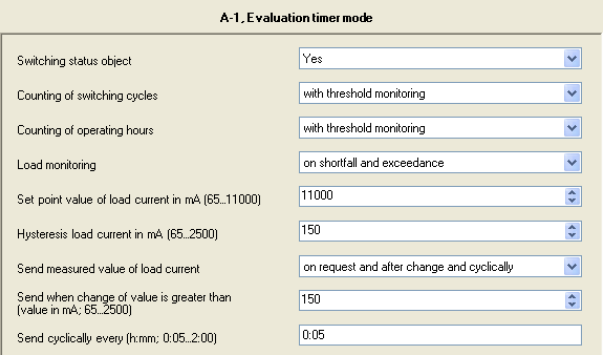

The parameters in this parameter window are identical with the parameters in the parameter window "X-n; Evaluation normal mode" (see section 3.6).

#### **3.10 A-n: Behavior thermal drive control mode**

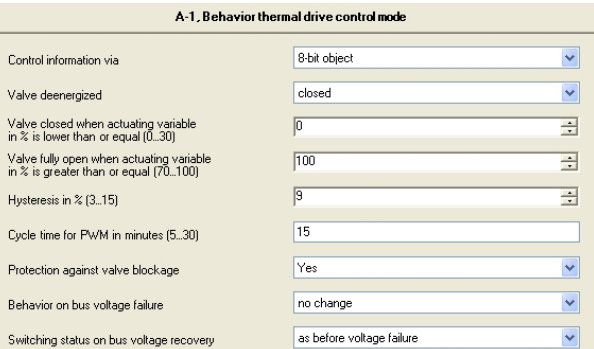

This parameter window is only visible if the "Operation mode" parameter for the corresponding output has been set to "Thermal drive control mode".

Note: In "Thermal drive control mode", the parameter window for integrating the output into an 8-bit scene control is omitted.

December 2009

# **07B0 A15 Switching Actuator 982001**

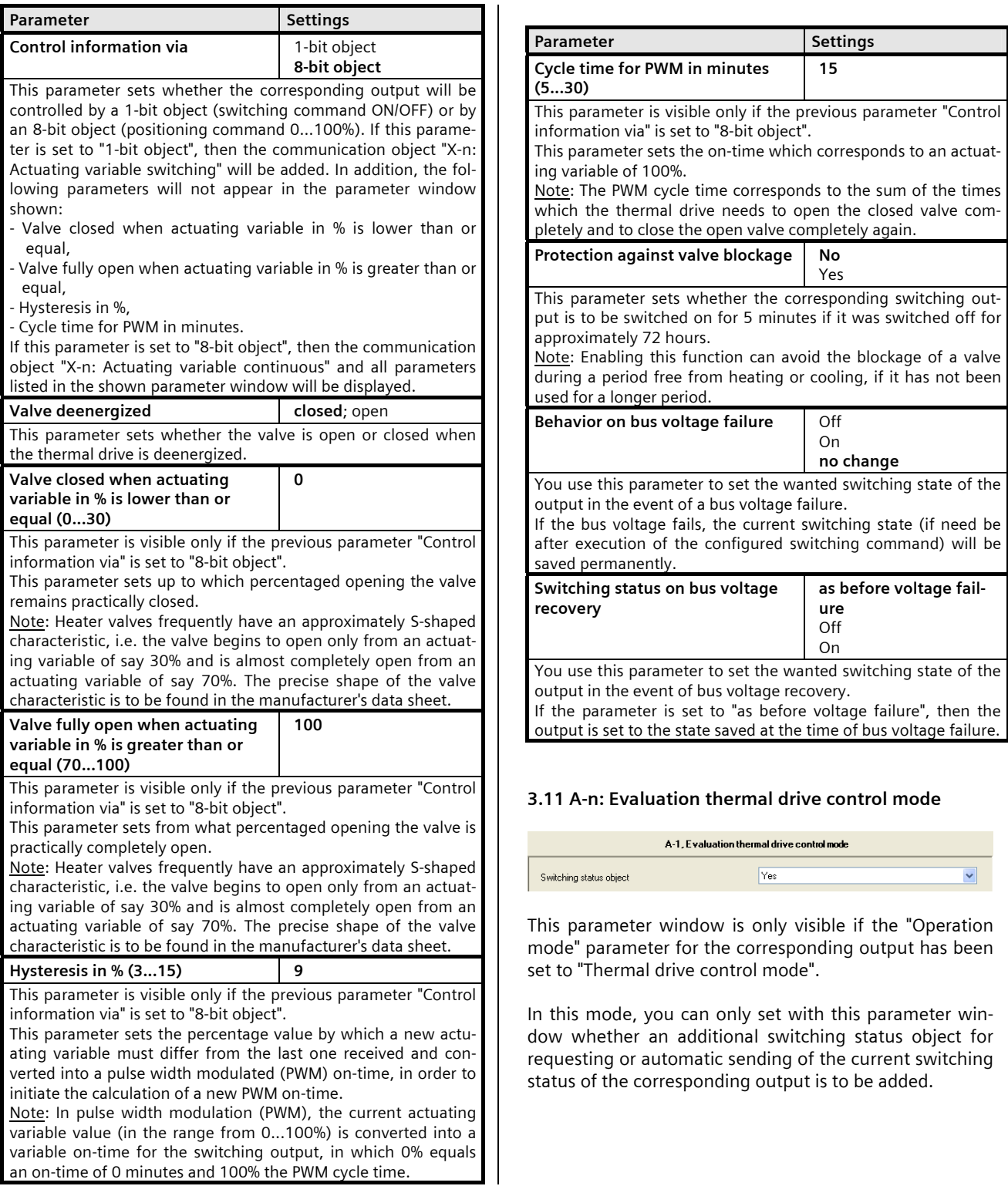

December 2009

#### **07B0 A15 Switching Actuator 982001**

#### 3.12 Special function "Configure all outputs identi**cally"**

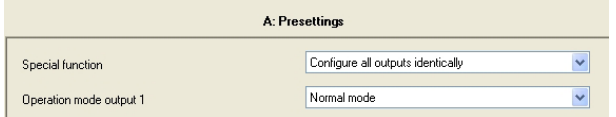

This parameter window is visible only if the parameter "Special function" is set to "Configure all outputs identically".

You can then only set the mode for output 1 of the relevant module, because the behavior of both subsequent outputs will be set automatically to be the same as that of output 1. Furthermore, only for output 1 are the corresponding parameter windows "Behavior" and "Evaluation" then visible and, as the case may be, the "8-bit scene control" parameter windows (except in "Thermal drive control" mode) for all the module's outputs.

#### **3.13 Special function "3-phase switching"**

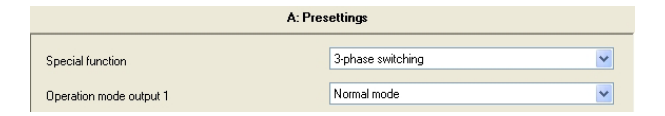

This parameter window is visible only if the parameter "Special function" is set to "3-phase switching".

You can then only set the mode for output 1 of the relevant module, because the behavior of both subsequent outputs will be set automatically to be the same as that of output 1. Therefore, the "Behavior" and "8-bit scene control" parameter windows will also be displayed only for output 1.

However, separate "Evaluation" windows will be displayed for all 3 outputs, in order that an operator can set separate monitoring of load currents, so that, e.g. the failure of a phase (i.e. an L-conductor) is reported.

In order that it can be seen in the "Behavior" and "Evaluation" parameter windows that they belong to a "3-phase switching" function, a corresponding note is visible in these parameter windows above the first parameter.

Note: In 3-phase switching, you can only set "Normal mode" and "Timer mode". Also, the parameter "Behavior on bus voltage failure" is absent in the "Behavior" parameter window.

#### **3.14 Special function "Fan speed control 1...3-stage"**

#### **Fan speed control 1-stage**

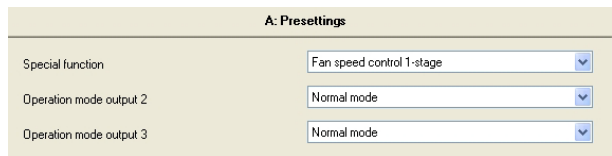

If you select the special function "Fan speed control 1 stage", then the modes of outputs 2 and 3 are still freely configurable, because 1-stage fan speed control only occupies output 1.

Note: Only one fan speed control can be enabled for each module, either 1-stage or 2-stage or 3-stage**.**

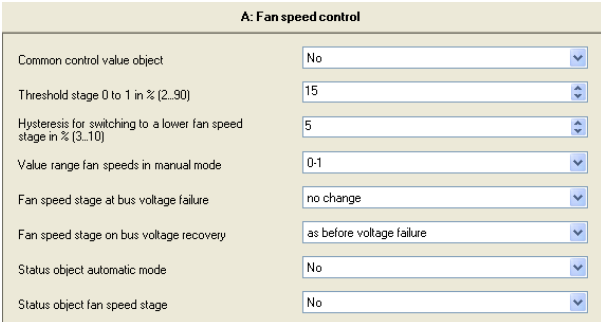

If you choose "Fan speed control 1-stage" as special function, then the parameter window "X: Fan control" includes the parameters shown in the above picture.

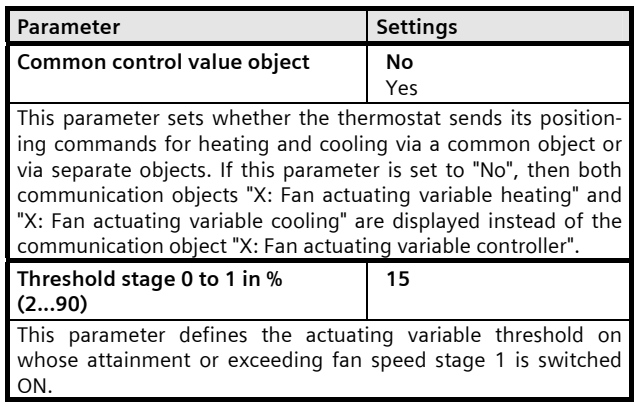

#### **07B0 A15 Switching Actuator 982001**

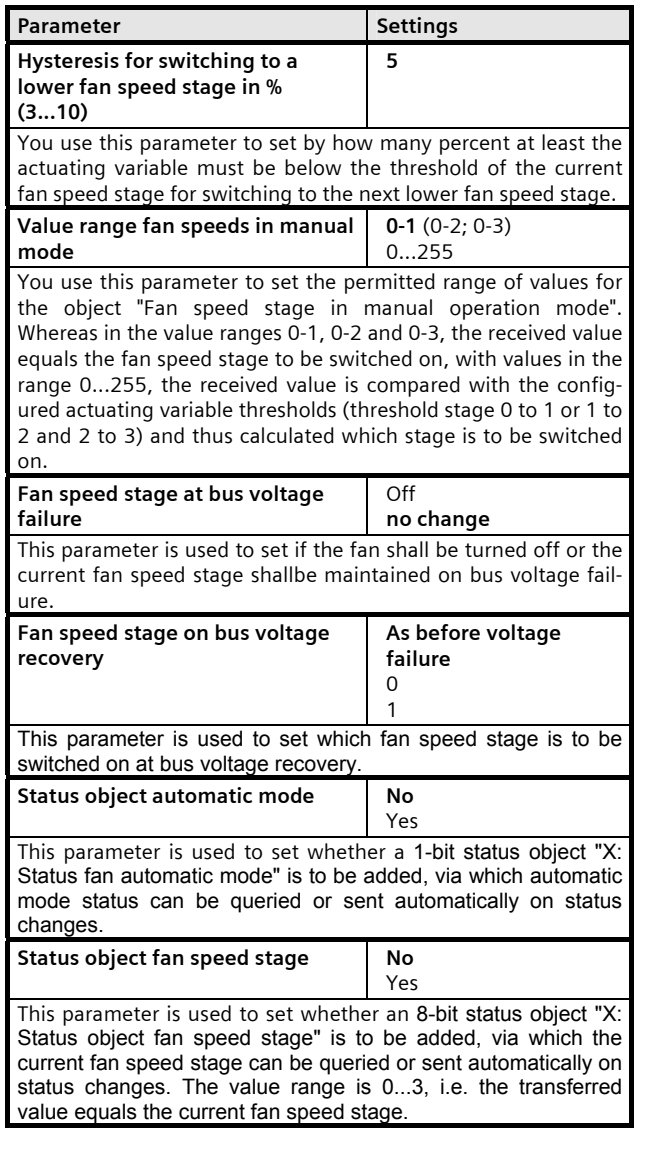

#### **Fan speed control 2-stage**

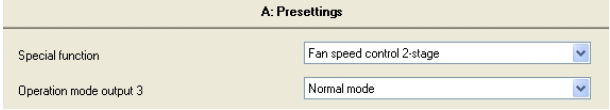

If you select the special function "Fan speed control 2 stage", then the mode of output 3 is still freely configurable, because 2-stage fan speed control only occupies outputs 1 and 2.

Note: Only one fan speed control can be enabled for each module, either 1-stage or 2-stage or 3-stage**.**

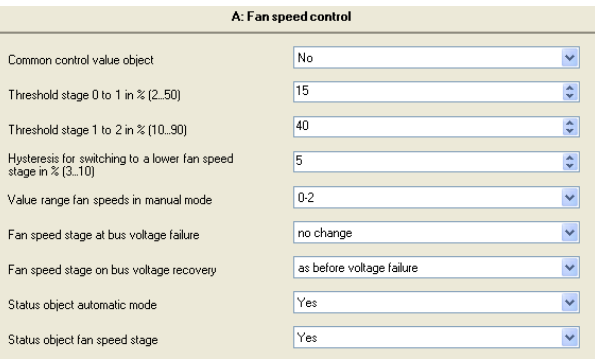

If you choose "Fan speed control 2-stage" as special function, then the parameter window "X: Fan control" includes the parameters shown in the above picture. These are the same as the parameters for " Fan speed control 1 stage " up to the additional parameter "Threshold stage 1 to 2 in %".

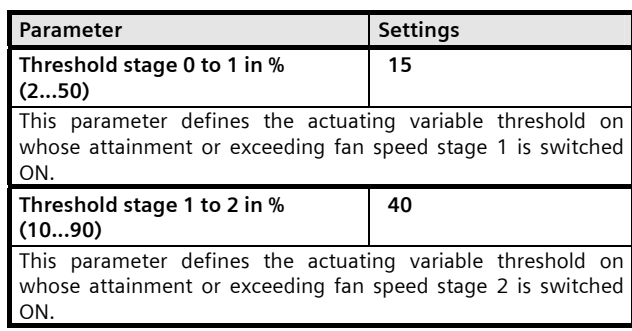

#### GAMMA *instabus*

#### **Application program description**

December 2009

#### **07B0 A15 Switching Actuator 982001**

#### **Fan speed control 3-stage**

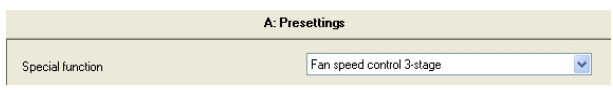

If you choose the special function "Fan speed control 3 stage", then 3 outputs are occupied by this function.

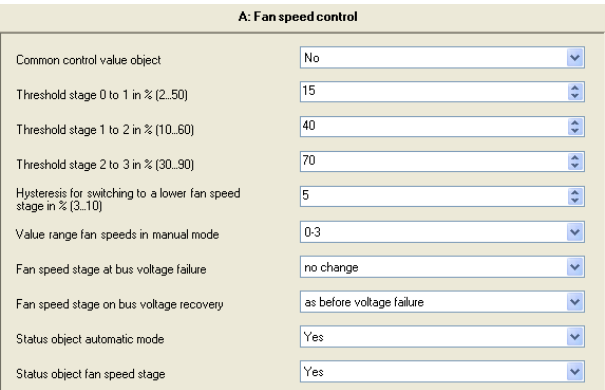

If you chose "Fan speed control 3-stage" as special function, then the parameter window "X: Fan control" includes the parameters shown in the above picture. These are the same as the parameters for "Fan speed control 2 stage" up to the additional parameter "Threshold stage 2 to 3 in %".

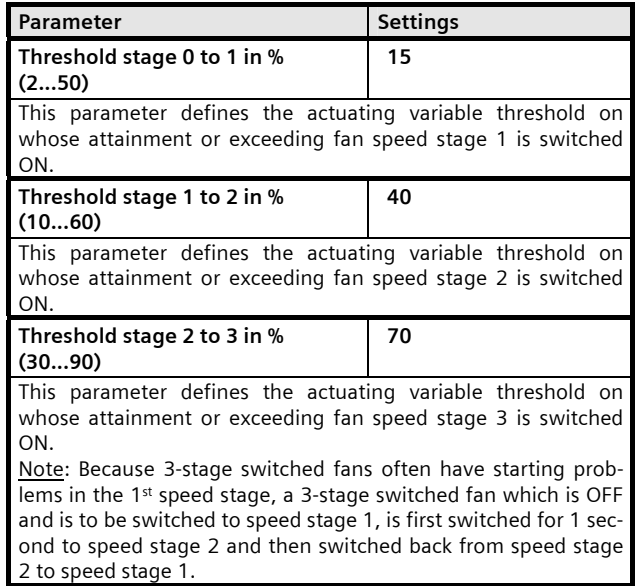

December 2009

#### **07B0 A15 Switching Actuator 982001**

#### **4. Timing diagrams: Examples for one output**

**1. Switching without a time delay, no logic operation, relay mode: normally open contact** 

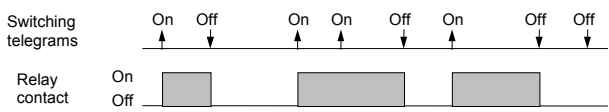

**2. Switching with an On delay, no logic operation, relay mode: normally open contact** 

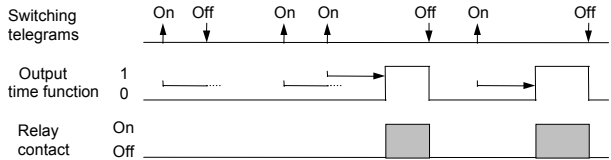

**3. Switching with an Off delay, no logic operation, relay mode: normally open contact** 

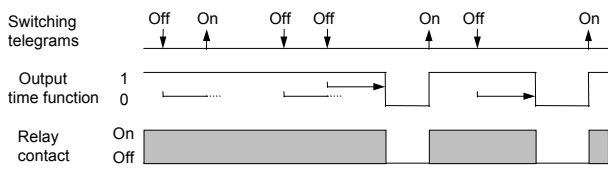

**4. Switching with an On and Off delay, no logic operation, relay mode: normally open contact** 

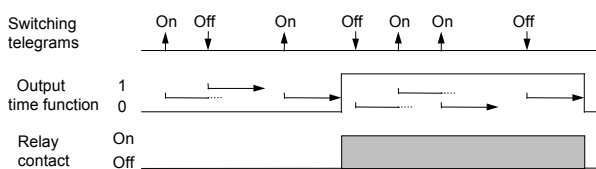

**5. Switching with time switch function, no logic operation, no On delay, relay mode: normally open contact** 

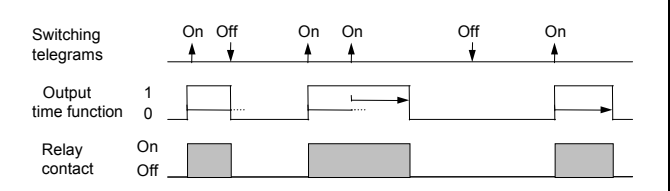

**6. Switching with AND function, no time delays, relay mode: normally open contact** 

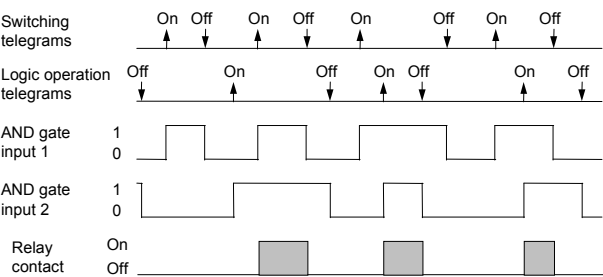

**7. Switching with OR function, with an On delay, relay mode: normally open contact**

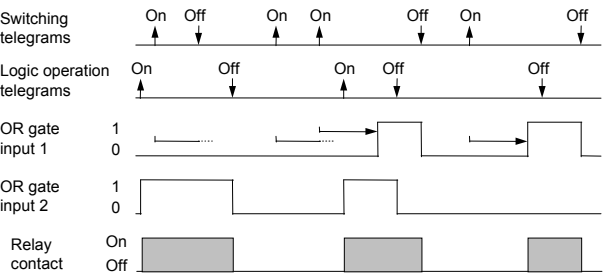

**8. Switching with AND function, with On and Off delay, relay mode: normally open contact** 

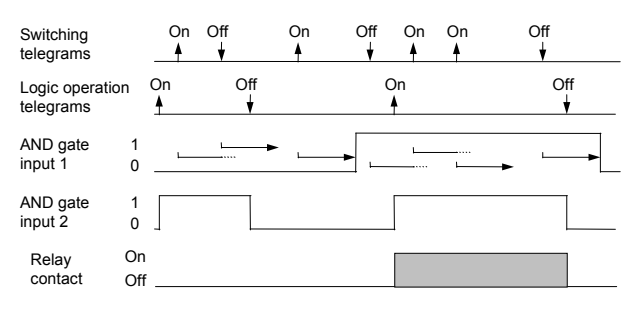

**9. Switching with OR function and time switch function, relay mode: normally open contact** 

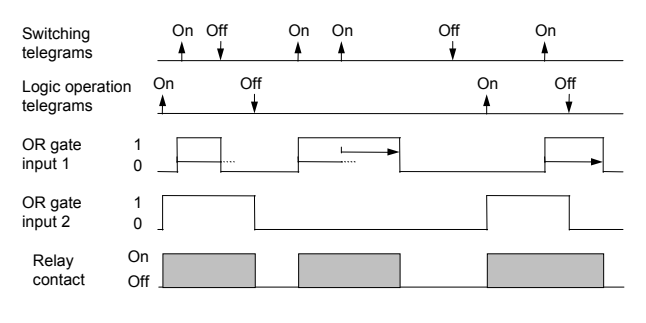

Siemens AG 882001, 22 pages 382001, 22 pages 382001, 22 pages 5 and 5 and 5 and 5 and 5 and 5 and 5 and 5 and 5 and 5 and 5 and 5 and 5 and 5 and 5 and 5 and 5 and 5 and 5 and 5 and 5 and 5 and 5 and 5 and 5 and 5 and 5 an Industry Sector, Building Technologies Low Voltage Distribution © Siemens AG 2009 Update: http://www.siemens.com/gamma

P.O. Box 10 09 53, D-93009 Regensburg Subject to change without prior notice